# Программные блоки и палитры

#### программирования

Все программные блоки, которые используются для управления роботом, находятся на палитрах программирования в нижней части программного интерфейса под областью программирования.

Программные блоки подразделяются на категории в зависимости от типа и характера, что облегчает поиск нужного вам блока.

Более подробную информацию о программировании можно также найти в меню **«Справка» программного обеспечения EV3**.

 $60<sub>o</sub>$ 

 $\bullet$   $\bullet$ 

⊕

# **Блоки действия**

*(Слева направо)*

- 1. Средний мотор
- 2. Большой мотор
- 3. Рулевое управление
- 4. Независимое управление моторами
- 5. Экран
- 6. Звук

 $\bigcirc$ 

7. Индикатор состояния модуля

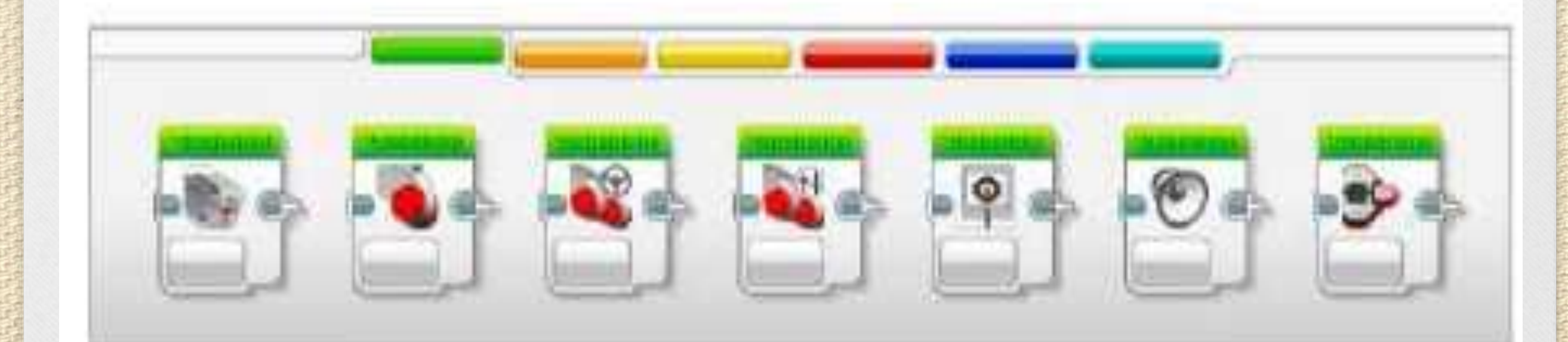

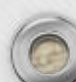

#### **Блоки-операторы**

 $\bigcirc$ 

*(Слева направо)*

- 1. Начало
- 2. Ожидание
- 3. Цикл

 $\widehat{\bullet}$ 

 $\widehat{\bigcirc}$ 

- 4. Переключение
- 5. Прерывание цикла

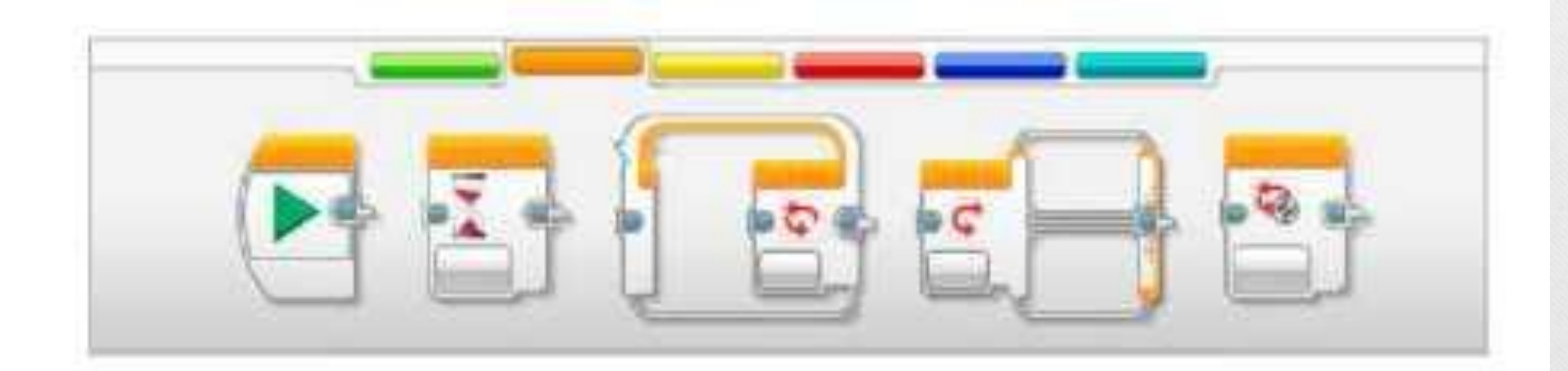

### **Блоки датчиков**

*(Слева направо)*

- 1. Кнопки управления модулем
- 2. Датчик цвета
- 3. Инфракрасный датчик
- 4. Вращение мотора
- 5. Таймер
- 6. Датчик касания

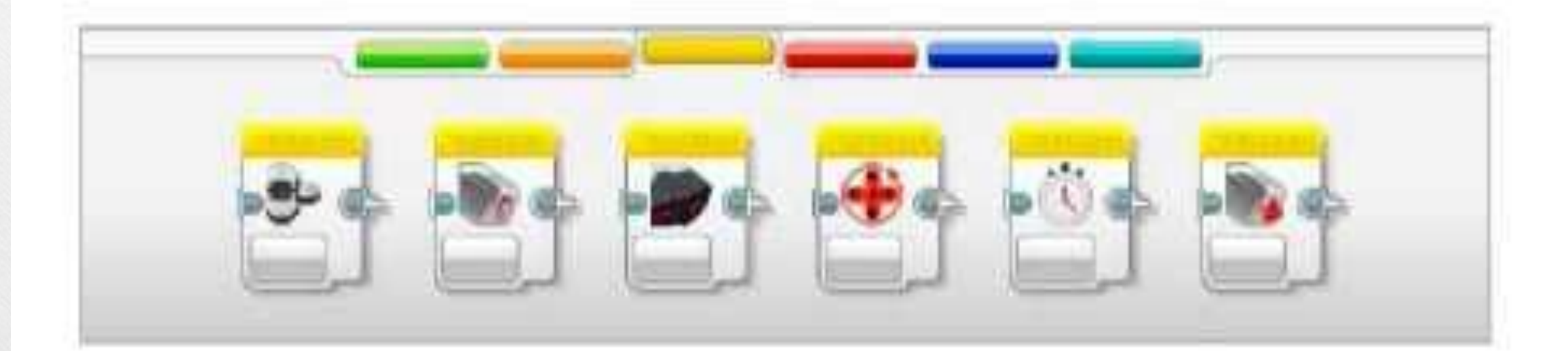

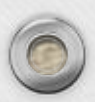

 $\bigcirc$ 

#### **Блоки данных**

*(Слева направо)*

1. Переменная

 $\bigcirc$ 

- 2. Постоянная
- 3. Операции над массивом
- 4. Логические операции
- 5. Математика
- 6. Округление
- 7. Сравнение
- 8. Диапазон
- 9. Текст
- 10. Случайное значение

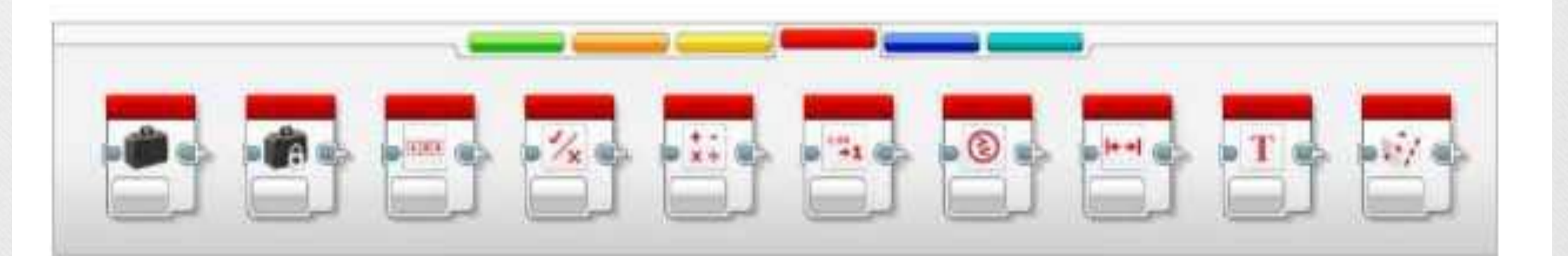

## **Расширенные блоки**

*(Слева направо)*

1. Доступ к файлу

 $\bigcirc$ 

- 2. Обмен сообщениями
- 3. Подключение Bluetooth
- 4. Поддерживать в активном состоянии
- 5. Необработанное значение датчика
- 6. Нерегулируемый мотор
- 7. Инвертировать вращение мотора
- 8. Остановить

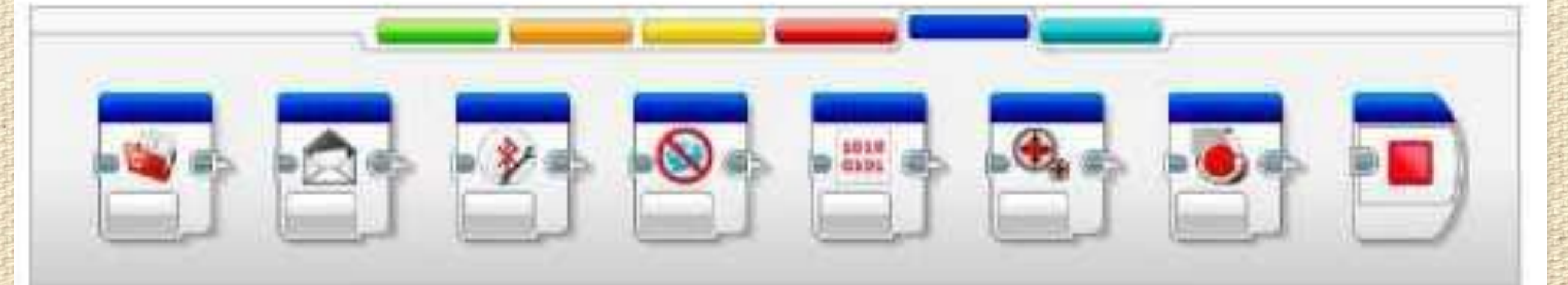

### **Мои Блоки**

Если многократно использовать один и тот же сегмент программы во многих программах, целесообразно создать Мой Блок. Создав Мой Блок, можнопросто вставлять этот единый блок в будущие программы в рамках одного и того же проекта.

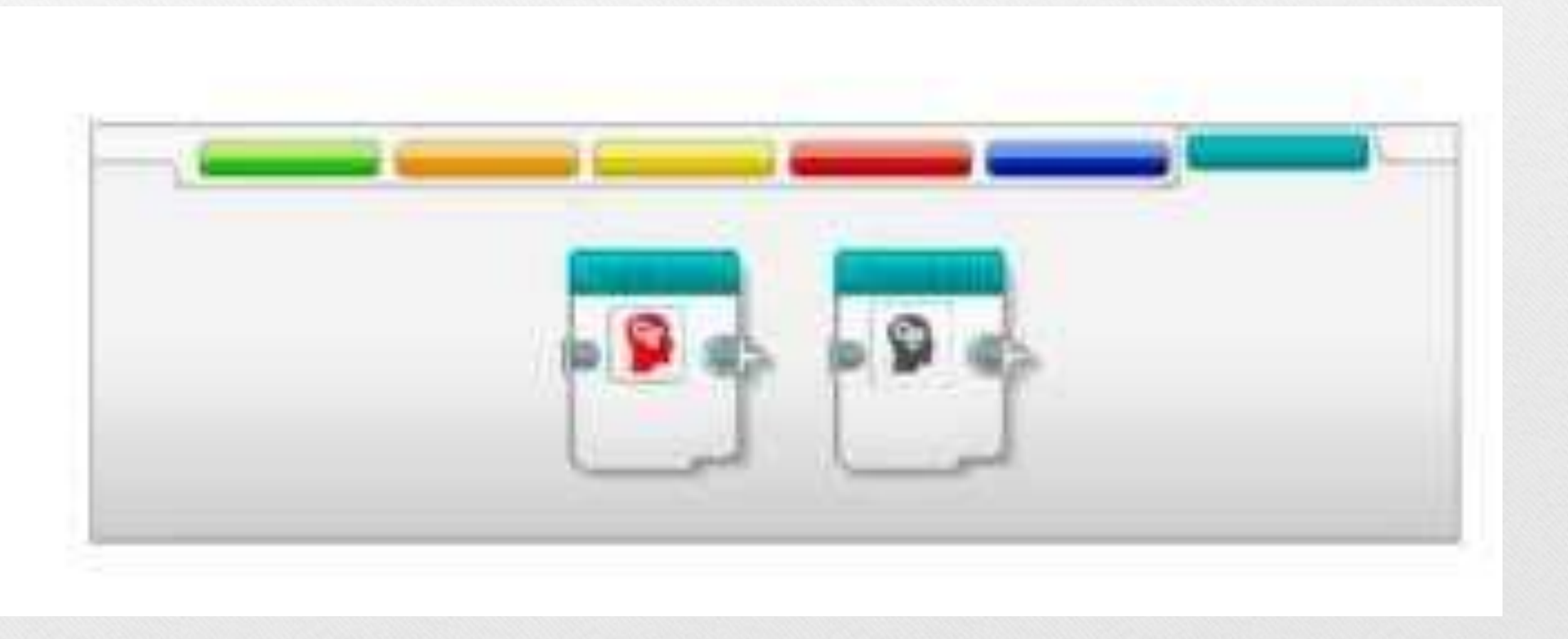